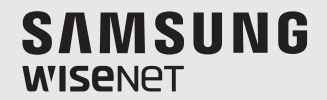

# **WISENET SMARTCAM**

Manuel d'utilisation

SNH-C6417BN

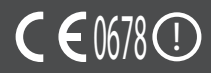

## **WiseNet SmartCam**

## Manuel d'utilisation

#### **Copyright**

**©2017**Hanwha Techwin**Co., Ltd. Tous droits réservés.**

#### **Marque commerciale**

Chaque marque déposée ci-dessus est enregistrée. Les noms de ce produit et d'autres marques de commerce mentionnées dans ce manuel sont les marques déposées de leurs sociétés respectives.

#### **Restriction**

Le droit d'auteur de ce document est réservé. En aucun cas ce document ne doit être reproduit, distribué ou modifié, partiellement ou entièrement, sans l'autorisation formelle.

#### **Clause de non responsabilité**

Hanwha Techwin fait de son mieux pour vérifier l'intégrité et l'exactitude des contenus de ce document, mais aucune garantie formelle ne sera fournie à cet effet. L'utilisation de ce document et les résultats subséquents seront entièrement de la responsabilité de l'utilisateur. Hanwha Techwin se réserve le droit de modifier les contenus de ce document sans avis préalable.

## **INSTRUCTIONS D'UTILISATION ET CONDITIONS DE GARANTIE**

#### Déclaration de conformité FCC

Cet appareil est conforme à l'article 15 de la réglementation FCC. Son utilisation est soumise aux deux conditions suivantes : (1) Cet appareil ne doit provoquer aucune interférence nuisible et (2) Cet appareil doit pouvoir accepter toutes les interférences reçues, y compris celles susceptibles de perturber son bon fonctionnement.

#### Déclaration d'interférence FCC

Cet équipement a été testé et reconnu conforme aux limites d'un appareil numérique de classe B, conformément à la partie 15 des règles de la FCC. Ces limites sont conçues pour fournir une protection raisonnable contre les interférences nuisibles dans une installation résidentielle. Cet équipement génère, utilise et peut émettre de l'énergie radiofréquence et, s'il n'est pas installé et utilisé conformément aux instructions, peut causer des interférences nuisibles aux communications radio. Cependant, il n'y a aucune garantie que des interférences ne se produiront pas dans une installation particulière. Si cet équipement provoque des interférences nuisibles à la réception de la radio ou de la télévision, ce qui peut être déterminé en allumant et éteignant l'équipement, l'utilisateur est encouragé à corriger les interférences en prenant l'une des mesures suivantes : Réorienter ou déplacer l'antenne de réception. Augmenter la séparation entre l'équipement et le récepteur. Connecter l'équipement à une prise de courant sur un circuit différent duquel le récepteur est connecté. Consulter le revendeur ou un technicien en radio / télévision expérimenté pour obtenir de l'aide.

#### Avertissement FCC

Toute modification entreprise dans la conception de cet appareil non expressément approuvée par par la partie responsable de la conformité pourrait annuler l'autorisation de l'utilisateur à utiliser l'équipement. Cet émetteur ne doit pas être co-situé ou fonctionner en conjonction avec une autre antenne ou émetteur.

#### Déclaration d'Industrie Canada

Ce dispositif est conforme à la norme CNR-247 d'Industrie Canada applicable aux appareils radio exempts de licence. Son fonctionnement est sujet aux deux conditions suivantes: (1) le dispositif ne doit pas produire de brouillage préjudiciable, et (2) ce dispositif doit accepter tout brouillage reçu, y compris un brouillage susceptible de provoquer un fonctionnement indésirable.

#### Déclaration d'exposition aux radiations

Cet équipement est conforme aux limites d'exposition aux rayonnements IC établies pour un environnement non con trôlé. Cet équipement doit être installé et utilisé avec un minimum de 20 cm de distance entre la source de rayonnement et votre corps.

## **Instructions et garantie**

Le fabricant n'est pas responsable de toute perte ou interférence radio/télévision provoquée par une modification non autorisée du produit.

Une telle modification annulera la garantie du produit ainsi que le droit d'usage de l'utilisateur.

## **AVERTISSEMENT**

- • Le produit doit être assemblé et installé par un adulte.
- • Préalablement à l'utilisation, lisez soigneusement toutes les instructions contenues dans ce manuel et respectez les instructions opérationnelles, les avertissements présents dans ce manuel et imprimés sur le produit.
- • Pour éviter l'enchevêtrement du cordon d'alimentation, ne le placez pas à proximité d'un lit de bébé ou de tout autre meuble d'enfant. Maintenez ce produit et son cordon d'alimentation hors de portée des enfants.
- • Tout particulièrement, le cordon d'alimentation doit être soigneusement installé en le maintenant hors de portée des enfants.
- • N'utilisez jamais le produit à proximité d'une baignoire, d'un évier, d'un lave-linge et d'un sous-sol humide afin d'éviter l'humidité.
- • Cet appareil est conçu pour être utilisé en intérieur.
- • Ce produit n'est pas conçu pour une surveillance médicale et son utilisation nécessite la surveillance de protection d'un adulte.
- • Pour éviter la surchauffe du produit, ne l'exposez pas au rayonnement solaire direct, ne l'installez pas ni ne l'utilisez pas à proximité d'une source de chauffage telle qu'un radiateur, des appareils de cuisson (par ex. : un four ou une cuisinière électrique) et autres appareils chauffants (par ex. : un amplificateur audio, un téléviseur, etc.).
- • Assurez-vous de le maintenir ventilé lors de son utilisation. Lors de l'installation, évitez un montant ou un meuble susceptible de bloquer la ventilation.
- • Assurez-vous d'utiliser l'adaptateur d'alimentation fourni. L'utilisation d'un adaptateur non identifié peut endommager le produit. L'adaptateur doit être utilisé avec l'alimentation électrique domestique normale.
- • Evitez les objets tranchants, pointus à proximité du câble de l'adaptateur, n'endommagez pas le câble.
- • Soyez attentif et ne tenez jamais une partie dénudée du câble lors de la connexion/ déconnexion de l'adaptateur à/de la prise murale.
- Dans le but d'éviter l'enchevêtrement des fils, évitez d'utiliser une rallonge pour le cordon d'alimentation de l'adaptateur.
- • L'entretien du produit est uniquement réservé au personnel agréé de Hanwha Techwin.
- • Lors de l'utilisation pour la surveillance d'enfants, soyez vigilant et maintenez le produit hors de portée des enfants.
- • Le produit contient partiellement des composants pouvant provoquer des difficultés respiratoires. Les accessoires et les petites pièces du produit doivent être stockés hors de portée des enfants.
- • Le produit n'est pas conçu pour remplacer la responsabilité de la surveillance humaine des enfants.
- • Le produit n'est pas équipé d'un dispositif d'information immédiate d'un adulte lors d'un mouvement soudain/accidentel des enfants, il nécessite des vérifications périodiques et une surveillance humaine.
- • Cet appareil et son antenne ne doivent pas être situés à proximité de, ou fonctionner conjointement à, tout autre antenne ou transmetteur. Une distance de séparation minimale de 20 cm doit être maintenue entre l'antenne et la personne pour cet appareil afin de satisfaire les exigences d'exposition aux radiofréquences.
- • Notez que le contenu de la carte micro SD utilisée pour d'autres fins peut être supprimé lorsque la carte est insérée dans la caméra.

## **Table Des Matières**

## Premiers Pas

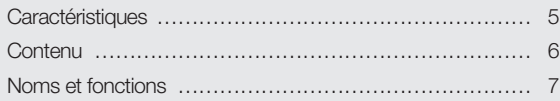

## Installation & Connexion Au Reseau

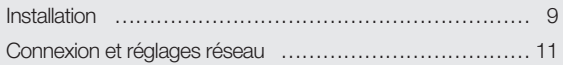

## **SURVEILLANCE**

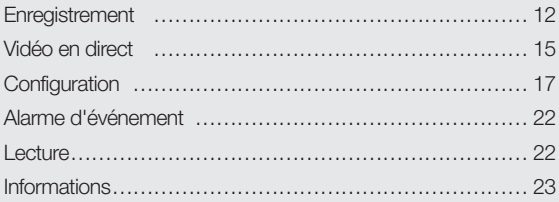

## **ANNEXE**

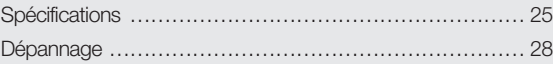

# PREMIERS PAS<br>
Produit Wi-Fi dédié : La caméra est en<br>
- Le bouton Wi-Fi Le bouton Wi-Fi Le bouton Wi-Fi Le bouton Wi-Fi Le<br>
- Le bouton Wi-Fi Le bouton Wi-Fi Le bouton Wi-Fi Le bouton Wi-Fi Le bouton Wi-Fi Le bouton Wi-Fi

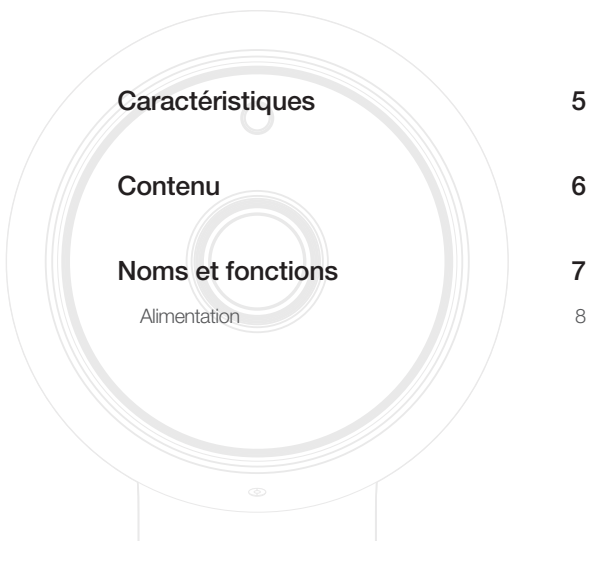

## **Caractéristiques**

- La caméra est enregistrée via la connexion Wi-Fi.
- • Facile à installer
	- Le bouton Wi-Fi Direct permet de se connecter facilement à un routeur sans fil.
	- Visitez simplement la page d'accueil (www.samsungsmartcam.com) et téléchargez puis installez le programme sans programme d'installation séparé.

## • Surveillance à distance

- Partout et à tout moment, si vous vous situez dans un environnement Internet activé, la surveillance à distance vous est destinée.
- Ordinateur de bureau, ordinateur portable ou smartphone peuvent être utilisés pour la surveillance.
- • Alarme en temps réel
	- Lorsqu'un mouvement et un bruit sont détectés, votre smartphone générera des alarmes en temps réel.
- Enregistrement dans une carte SD
	- Lorsqu'il se produit un événement, l'utilisateur peut enregistrer la vidéo sur sa carte SD.
- • Prise en charge audio à deux voies
	- Grâce aux haut-parleurs et au microphone intégrés, vous pouvez effectuer des communications bidirectionnelles.

Cependant, cette fonction est uniquement disponible avec les smartphones. (Elle n'est pas applicable aux ordinateurs de bureau ou aux ordinateurs portables.)

## **Contenu**

Vérifiez la présence des composants indiqués lors de l'ouverture de l'emballage du produit.

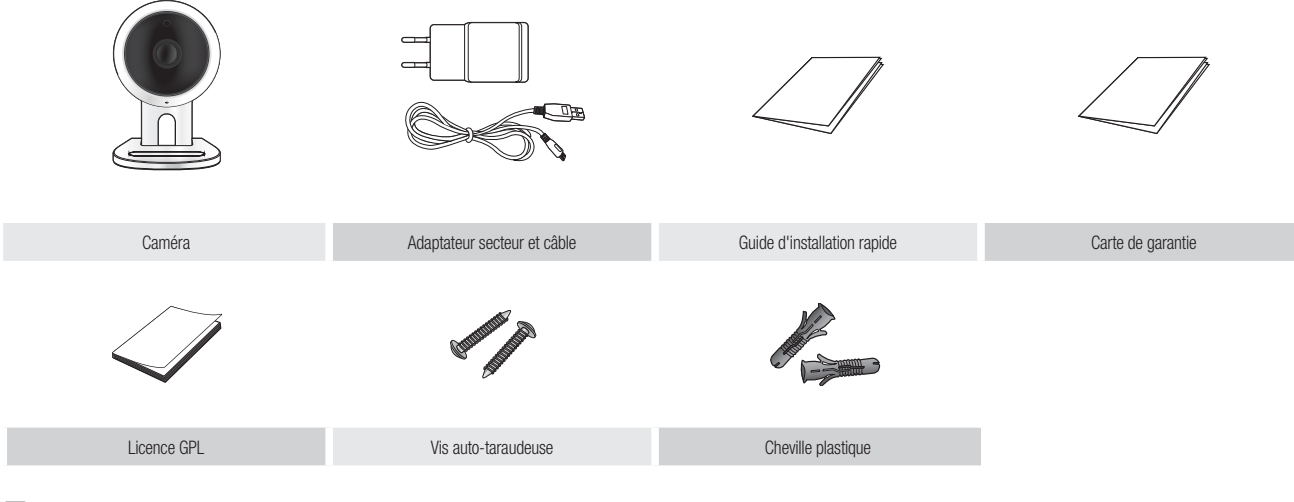

- Garder l'emballage. Vous aurez besoin du numéro de série pour enregistrer votre caméra.
	- ` L'adaptateur peut être différent selon les destinations.

## **Noms et fonctions**

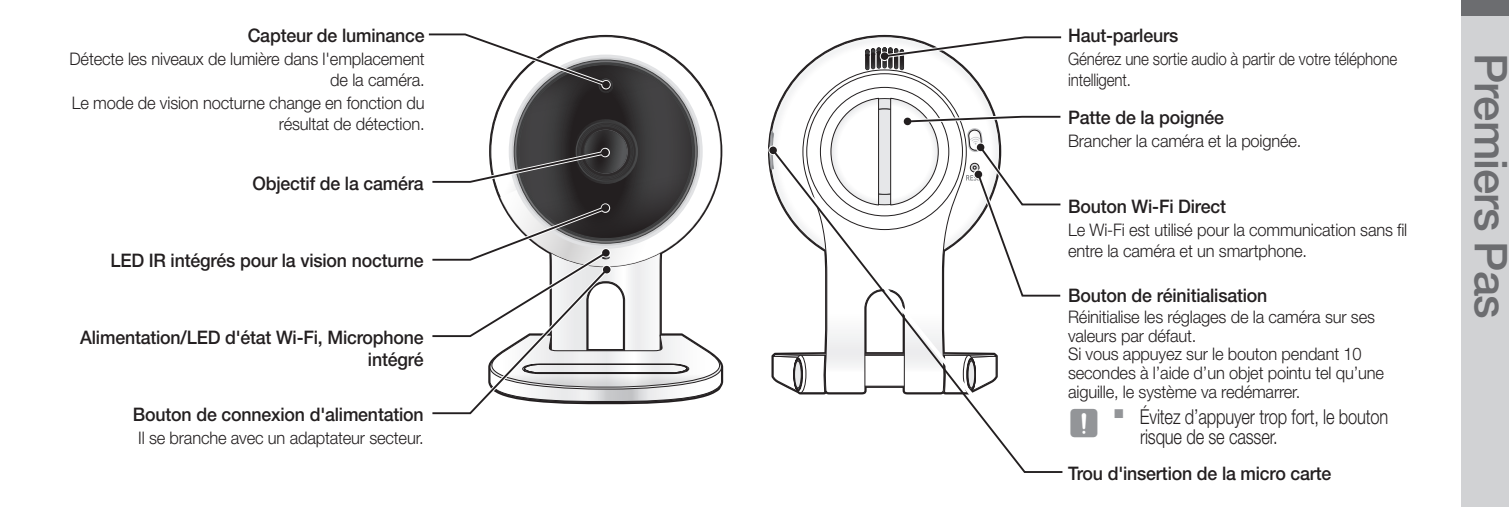

## Alimentation

Branchez l'adaptateur d'alimentation de la caméra dans la prise murale et connectez la caméra comme illustré.

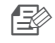

- **n Externe i Assurez-vous d'utiliser l'adaptateur électrique fourni. Si vous utilisez un adaptateur** autre que l'adaptateur d'alimentation fourni dans notre package, le produit peut ne pas fonctionner correctement.
	- $\blacksquare$  1 minute environ est nécessaire pour que la caméra démarre complètement.
	- ` Lorsque la caméra est allumée, la DEL clignote en rouge.

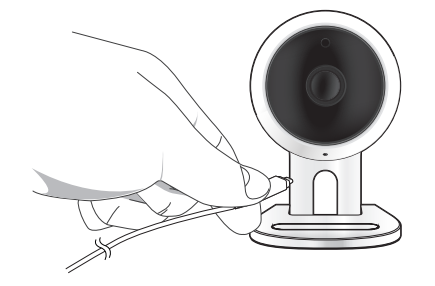

## ❖ État de la DEL

Le voyant DEL indique l'état opérationnel par des couleurs.

Reportez-vous au tableau ci-dessous pour la signification détaillée du voyant DEL.

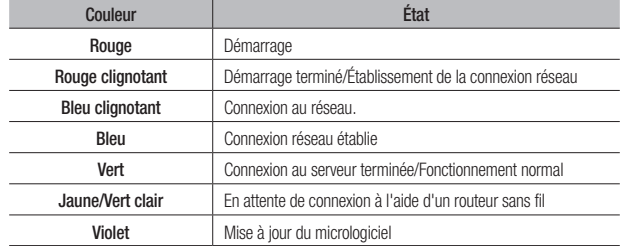

# **INSTALLATION** C onnexion A &<br>Au Reseau

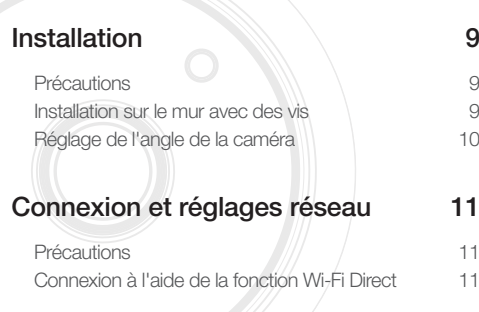

## **Installation**

## Précautions

- **1.** Installez la caméra à un emplacement où le signal Wi-Fi peut être capté sans interférence.
- **2.** Eloignez-la de l'humidité, à proximité d'un humidificateur par exemple.
- **3.** Eloignez-la de la lumière directe du soleil, d'une lumière intense ou de la poussière ; installez-la dans un emplacement ayant une vue directe.
- **4.** Ne l'installez pas à un emplacement où sont présents de nombreux obstacles.
- **5.** Maintenez constamment l'objectif propre. Essuyez la poussière à l'aide d'un chiffon doux.

## Installation sur le mur avec des vis

## Assemblage

- **1.** Enlever l'emballage plastique attaché au support de la caméra.
- **2.** Enlevez les vis (M3xL20) et les chevilles (Φ5x25 mm).
- **3.** Si l'installation s'effectue sur un mur en bois, monter le support mural à l'aide des vis comme l'indique le schéma ci-contre. D'abord, à l'aide d'un tournevis Phillips, serrer les vis dans les deux trous sur le mur où vous voulez attacher le crochet.

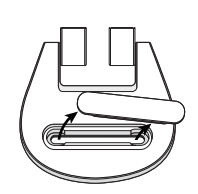

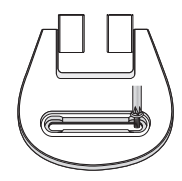

02

**4.** Si l'installation s'effectue sur un mur en béton, monter le support à l'aide des vis et des chevilles. D'abord, marquer le mur sur lequel vous voulez attacher le crochet comme l'indique le schéma ci-contre.

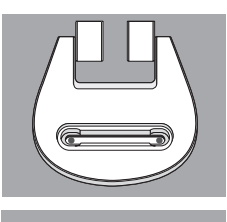

- **5.** Sur la marque, perforer un trou à une profondeur d'environ 3 cm dans le mur à l'aide d'une mèche de forage et percer à un diamètre de 5 mm pour le béton. Retirer les débris restant dans le trou après la perforation.
	- **Percer avec précaution pour éviter toute blessure.**
- **6.** Insérer une accroche dans chacun des deux trous pour les vis, puis cogner l'accroche à l'aider d'un marteau ou d'un maillet jusqu'à l'insertion totale.
- **7.** Insérer une vis dans chacun des deux trous dans le mur, et serrer les vis à l'aide d'un tournevis Phillips.
- **8.** Connectez l'adaptateur au terminal réseau de la caméra.

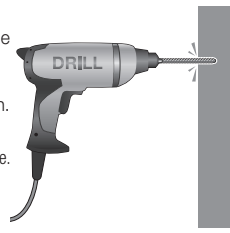

 $\sqrt{2}$ 

**9.** Enlever le couvercle en caoutchouc et serrer la vis à l'aide d'un tournevis si la charnière se déserre.

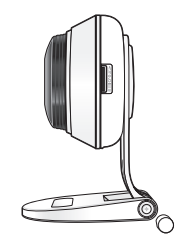

## Réglage de l'angle de la caméra

- **1.** Posez le support de la caméra sur une surface plane.
- **2.** Ajustez l'angle de prise de vue approprié de la caméra.
	- Fnlever le couvercle en caoutchouc et serrer la vis à l'aide d'un tournevis, puis régler la direction de la caméra si la charnière se déserre.

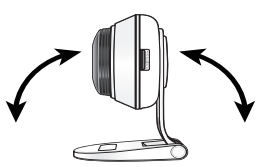

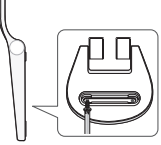

02

## Connexion et réglages réseau Connexion à l'aide de la fonction Wi-Fi Direct

## Précautions

- • L'accès au réseau sans fil peut échouer, en fonction de l'environnement des communications.
- • Concernant les détails des réglages du réseau et du mot de passe, contactez votre administrateur réseau ou votre fournisseur d'accès.
- Pour un service Internet spécifique nécessitant une authentification utilisateur. vous pouvez ne pas accéder au service.
- • Pas d'accès à un réseau non autorisé.
- • Plus la distance depuis le point d'accès sans fil est grande, plus le temps de connexion au réseau sera long.
- • Si l'accès au réseau sans fil sélectionné échoue, essayez un point d'accès sans fil différent.
- Pour de plus amples informations concernant le routeur ou la connexion sans fil. reportez-vous à la documentation du routeur ou contactez son fabricant.
- Si la caméra est connectée à un environnement comportant plusieurs points d'accès de réseau sans fil, certains paquets vidéo peuvent être perdus, en fonction de la charge de trafic du réseau.
- • Conformément à la politique du réseau (blocage de l'UDP) du fournisseur de service, la transmission vidéo peut être limitée à 7 minutes. Pour plus de détails, reportez-vous à la description de la page 17, <**Mode relais**>.
- • Outre les deux situations ci-dessus, vous pouvez rencontrer un retard de réseau ou une interruption du(e) aux conditions du réseau.
- • Certains concentrateurs peuvent présenter des problèmes de compatibilité.

#### Qu'est-ce que le Wi-Fi Direct ?

Le Wi-Fi Direct vous permet de connecter facilement votre caméra à un routeur sans utiliser de câble.

- **1.** Lorsque l'alimentation est connectée, la DEL d'état de l'alimentation s'allume en rouge et commence à clignoter lorsque le démarrage est terminé.
- **2.** Lorsque vous appuyez sur le bouton Wi-Fi Direct situé à l'arrière de la caméra, la couleur de la DEL devient jaune/vert clair.

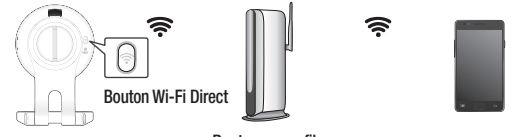

<Routeur sans fil> Mobile

- **3.** Enregistrez et sélectionnez une caméra, en vous référant aux instructions du guide mobile.
- **4.** Pendant que la caméra est branchée au serveur, le LED d'état reste vert.
- **5.** Configurez l'envirement du réseau sans fil selon le guide <Réseau> à la page 19.

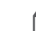

La caméra ne peut être enregistrée que via le mobile.

- ` Vous pouvez vous connecter en mode relais si le routeur ne dispose pas d'UPnP. La configuration peut différer selon le modèle de routeur. Consultez le manuel du routeur.
- Contactez le fournisseur de service si vous rencontrez des problèmes de connexion à Internet.

## SURVEILLANCE

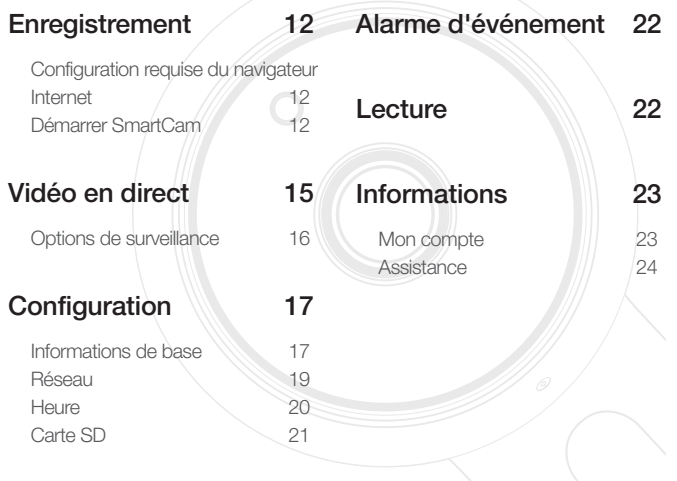

## **Enregistrement**

Ce produit permet d'enregistrer la caméra via un smartphone uniquement. Consultez le guide mobile pour obtenir une description détaillée de l'enregistrement de la caméra.

## Configuration requise du navigateur Internet

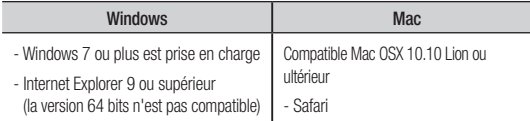

## Démarrer SmartCam

- **1.** Depuis votre PC, lancez votre navigateur Web.
- **2.** Allez sur http://www.samsungsmartcam.com.
- **3.** Sélectionner la langue préférée.
- 4. Cliquez sur <S'enregistrer> ou <Démarrer SmartCam>.

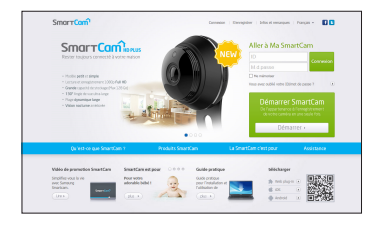

#### ❖ Installation d'extension

Vous ne pouvez voir l'image de la caméra qu'après avoir installé un plug-in.

- 
- n Si vous vous connectez ou cliquez sur <Démarrer SmartCam> d'un ordinateur sur lequel l'extension n'est pas installée, la fenêtre contextuelle d'installation apparaitra.
	- ` Lorsque vous avez installé l'extension, le navigateur Internet sera fermé et vous devrez le relancer.
- 1) Cliquez sur <Télécharger le plug-in> et exécutez le fichier de configuration.

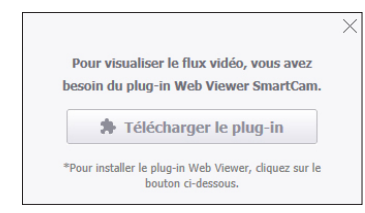

#### Pour Windows

2) Cliquez sur <Next>.

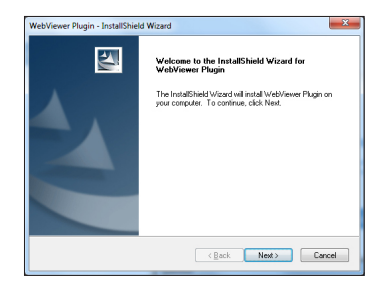

3) Cliquez sur <Install> pour lancer l'installation.

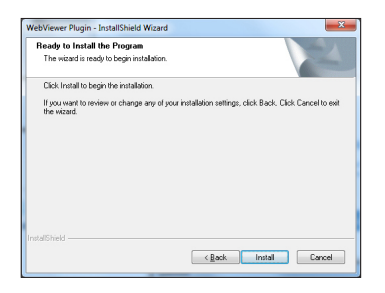

4) L'installation est terminée.

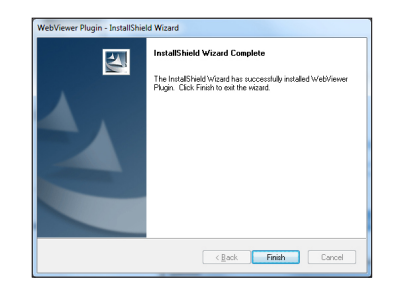

#### Pour Mac

2) Cliquez sur <**Continue**>.

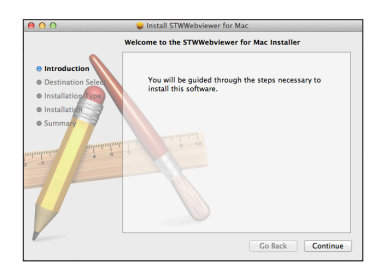

3) Cliquez sur <Install>.

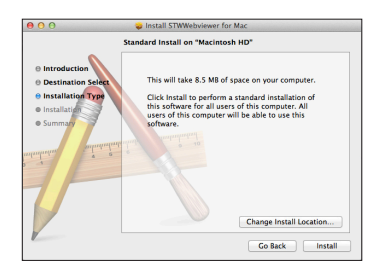

4) Entrez le mot de passe MAC PC et cliquez sur <Install Software>.

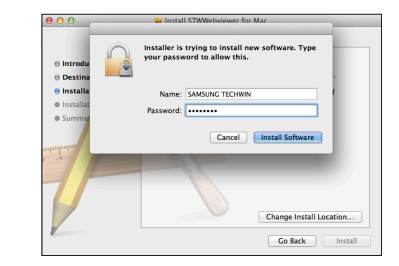

5) L'installation est terminée.

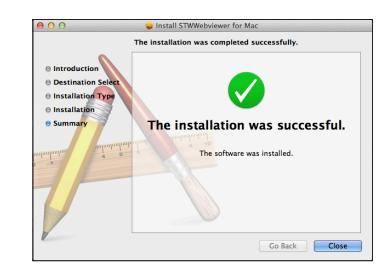

03

**5.** Saisissez les informations demandées et cliquez sur <S'enregistrer>.

# $S<sub>mort</sub>$ Green Constitute | Macdonages | Paris | 1777 Démarrer SmartCam

- ID : En utilisant des caractères alphabétiques et des chiffres, faites une combinaison à l'aide de 8 à 14 caractères.
- M.d.passe : Pour renforcer la sécurité, créez un mot de passe avec une association de caractères spéciaux, de nombres et de lettres.
- **T** Longueur et autres restrictions du mot de passe.
	- Une association de lettres/nombres : 10 chiffres au moins
	- Le mot de passe ne doit pas être identique à votre Identifiant.
	- N'utilisez aucun ensemble répétitif. 1212abab,azxsazxs par exemple
	- Vous ne pouvez pas utiliser 4 lettres consécutives ou plus. 1234, abcd par exemple
	- Vous ne pouvez pas utiliser 4 lettres consécutives du clavier Qwerty ou plus. qsdf, 7890 par exemple
	- Vous ne pouvez pas utiliser une lettre quatre fois consécutives. !!!!, 1111, aaaa par exemple
- Confirmer mot de passe : Saisissez à nouveau le mot de passe pour le confirmer.
- • Nom : Saisissez le nom d'utilisateur.
- • e-Mail : Veuillez vous assurez d'avoir saisi une adresse électronique correcte, car vous devrez l'utiliser pour recevoir les ID et mot de passe temporaire en cas de perte de ceux-ci.

## **Vidéo en direct**

**1.** Sélectionnez la caméra depuis la liste sur la partie supérieure gauche de l'écran.

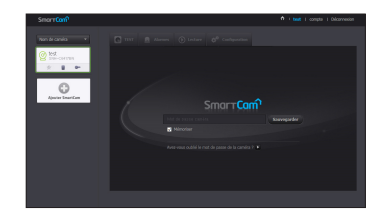

- L'icône grise indique que la caméra est inactive vous ne pouvez donc pas la surveiller maintenant.
- **2.** Saisissez la mot de passe camera, puis cliquez sur <Appliquer>.
	- Cochez <**Mémoriser**> pour accéder à votre caméra sans entrer le mot de passe la prochaine fois.
		- $\blacksquare$  Si vous souhaiter modifier le mot de passe de la caméra, veuillez vous référer à <Informations de base> à la page 17.
- **3.** La vidéo en direct sera affichée sur l'écran.

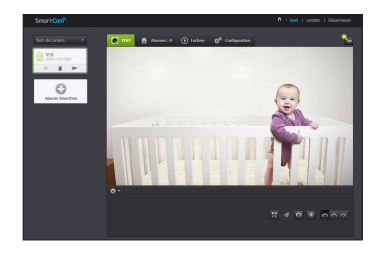

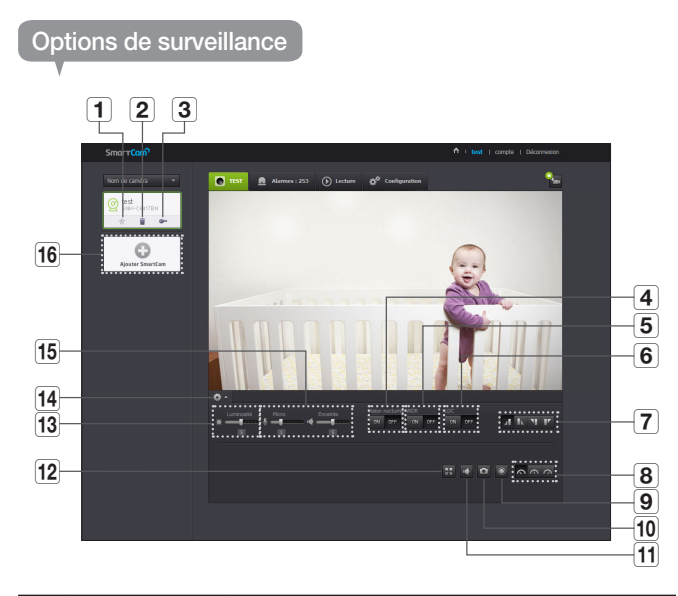

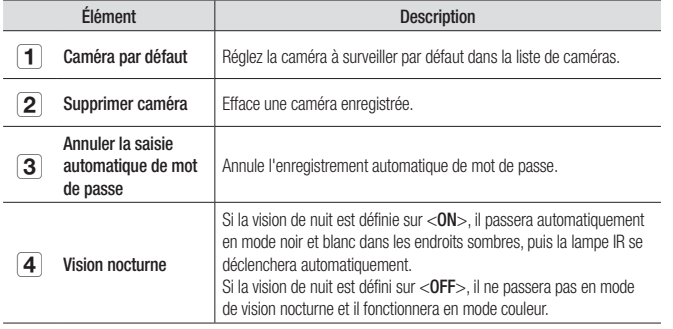

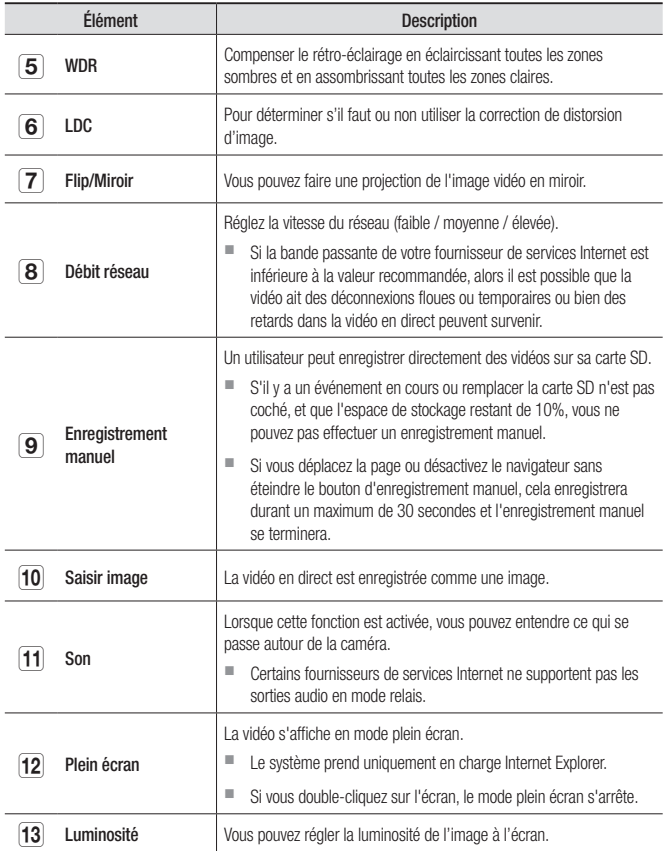

Surveillance

**Surveillance** 

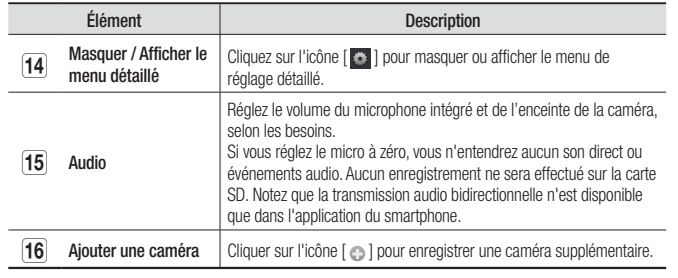

#### ❖ Vitesse du réseau sans fil

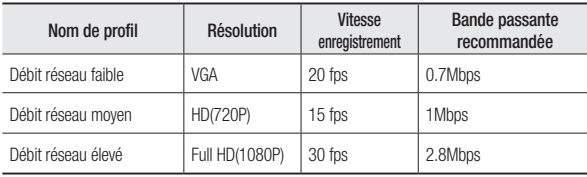

- 
- si la connexion réseau est instable, la caméra n'est pas en mesure d'effectuer une<br>Si la connexion réseau est instable, la caméra n'est pas en mesure d'effectuer une connexion normale (de pair à pair), la connexion sera donc réglée en mode relais. Dans ce cas, vous ne visualiserez que les 7 premières minutes de la vidéo.
	- $\blacksquare$  Le mode Relais est une option qui permet de transmettre le signal vidéo de la caméra sur le serveur smartcam, puis de le renvoyer sur l'ordinateur de l'utilisateur.
	- Si vous avez besoin d'aide pour brancher la caméra, connectez-vous sur le site « http://www.samsungsmartcam.com » allez sur la page d'assistance et consultez la rubrique « Dépannage ».
	- $\blacksquare$  Il est recommandé d'utiliser un navigateur à la fois.
	- $\blacksquare$  La vidéo en vision nocturne produit une visibilité différente en fonction de la distance entre la caméra et le sujet.
	- ` Le nombre d'utilisateurs simultanés disponibles pour une seule caméra peut varier en fonction de la vitesse de votre routeur Wi-Fi.

## **Configuration**

## Informations de base

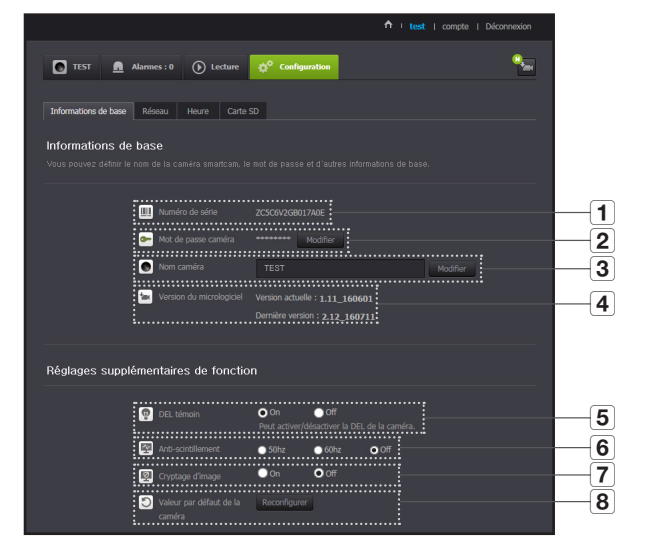

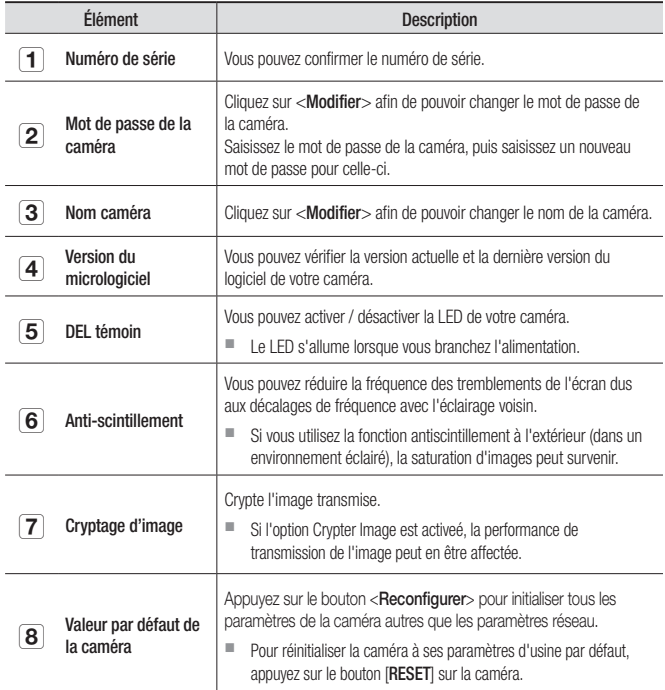

Si vous modifiez le mot de passe de la caméra, vous serez déconnecté et redirigé vers la page de saisie du mot de passe de la caméra.

` Conservez le mot de passe de la caméra dans un endroit sûr car il est utilisé pour visualiser la vidéo en direct de la caméra ou afin de modifier les paramètres d'affichage.

#### ❖ Mise à jour micrologiciel

Si le micrologiciel actuellement utilisé n'est pas la dernière version, mettez-la à jour. Si vous utilisez la dernière version, alors le micrologiciel ne sera pas activé.

1) Cliquez sur <Logiciel>.

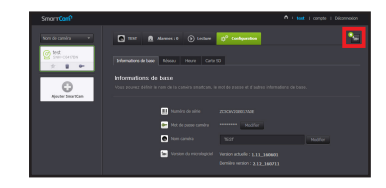

2) Cliquez sur l'icône  $\langle \bullet \rangle$  > afin de mettre à jour le micrologiciel.

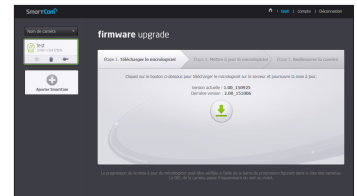

- 3) Lorsque le micrologiciel a été mis à jour, la caméra est redémarrée.
- **n** La durée de mise à jour du micrologiciel dépend de la taille du fichier du micrologiciel et du débit de la connexion réseau.
	- **Lorsque vous exécutez la mise à jour du micrologiciel, la caméra devient violet.**
	- $\blacksquare$  Ne coupez pas l'alimentation de la caméra ni la connexion Internet pendant la mise à iour du micrologiciel. Le système peut être endommagé.

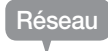

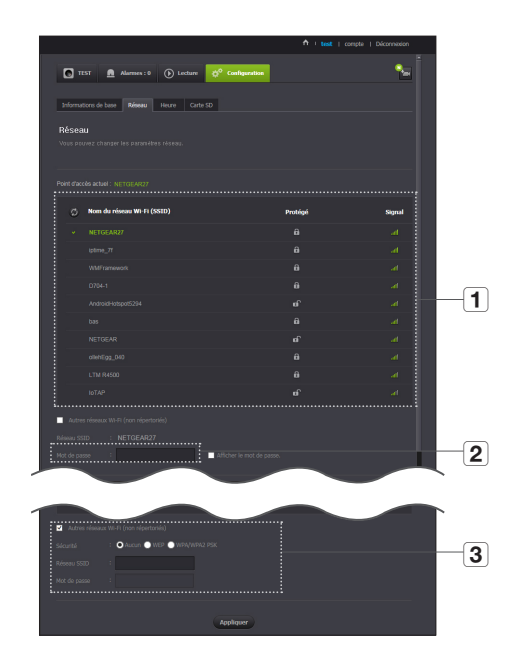

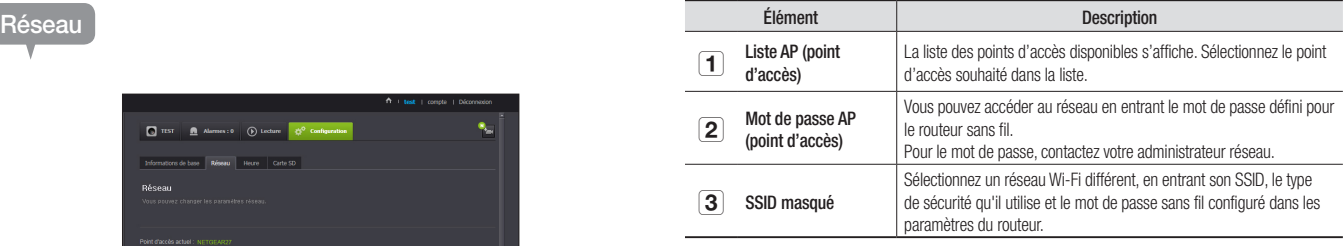

- Si vous sélectionnez un point d'accès non sécurisé, vous pouvez accéder au réseau sans fournir de mot de passe spécifique.
	- Si vous ne pouvez pas vous connecter au réseau sans fil, vérifiez que le mot de passe du routeur sans fil est correct.
	- ` Consultez le manuel du routeur ou contactez le fabricant du routeur pour obtenir de plus amples informations concernant la connexion du routeur ou sans fil.

03

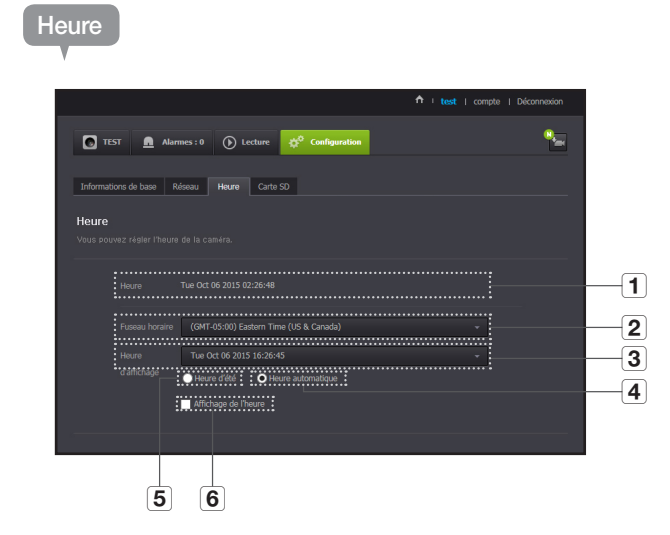

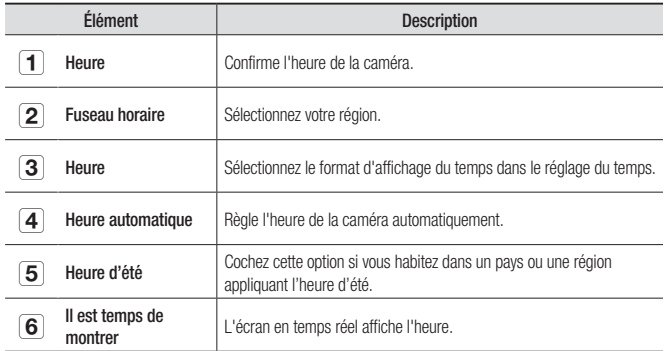

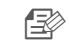

- n L'heure est synchronisée automatiquement avec le serveur NTP (Network Time Protocol). Pour ce faire, une connexion Internet est requise.
	- ` Vous devez définir correctement le fuseau horaire pour obtenir le réglage exact de l'heure.
	- $\blacksquare$  Il est possible que l'heure affichée sans connexion Internet ne soit pas correcte

## Carte SD

Lorsqu'un événement se produit, il est enregistré dans une carte SD.

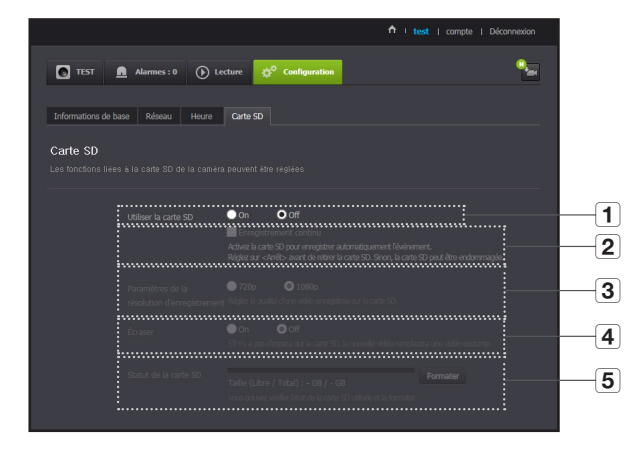

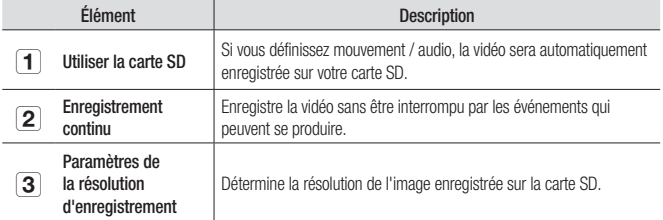

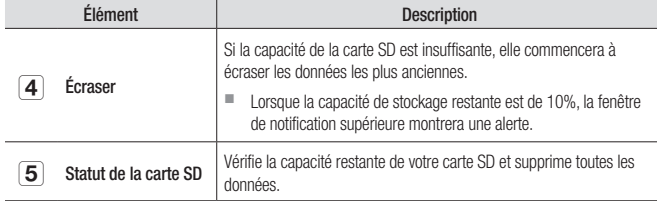

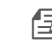

- $\blacksquare$  Éteignez la caméra ou placez-la sur <Off> avant de retirer la carte micro SD. Si vous ne le faites pas, les données de la carte micro SD peuvent être endommagées.
- ` Veuillez noter que le contenu d'une carte micro SD utilisé à d'autres fins peut être supprimé une fois monté sur la caméra.
- Les cartes micro SD sont recommandées pour cette caméra. Fabricant : Sandisk, Transcend Classe 6 ou supérieure, type MLC
- La carte micro SD de 128 Go max et un système de fichiers FAT32 sont pris en charge.
- ` Il est recommandé d'utiliser la carte micro SD après l'avoir formaté. Un formatage régulier de la carte mémoire contribuera à prolonger sa durée de vie.

03

## **Alarme d'événement**

Vous permet de vérifier l'alarme d'événement qui c'est produite.

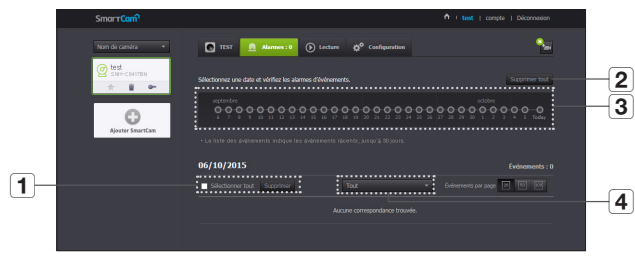

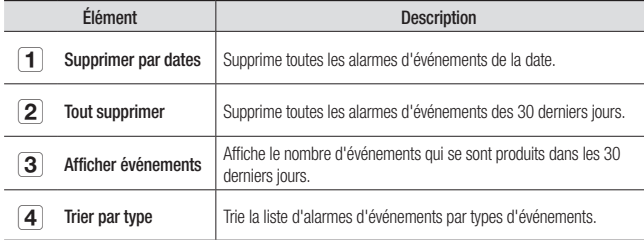

## **Lecture**

Vous pouvez lire la vidéo enregistrée sur votre carte SD.

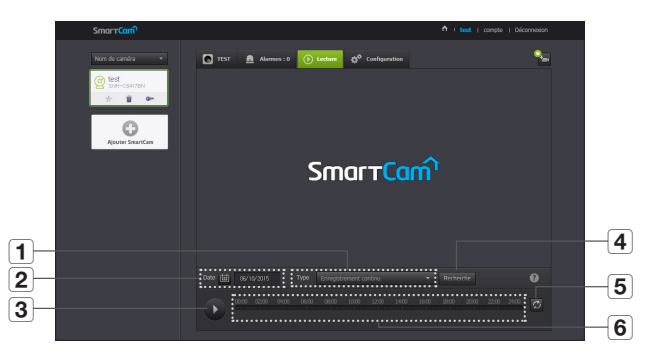

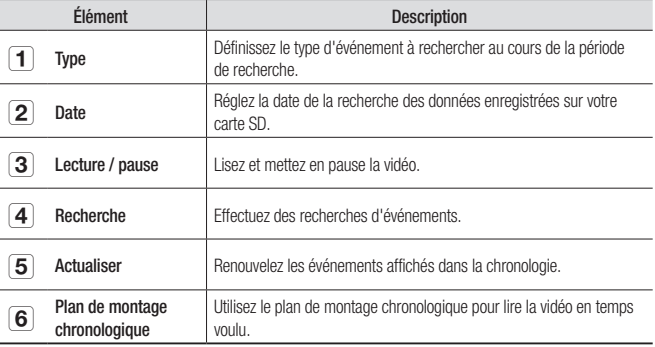

## **Informations** Mon compte

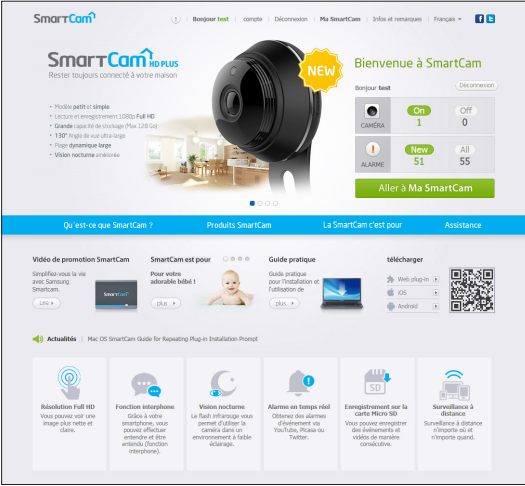

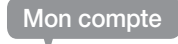

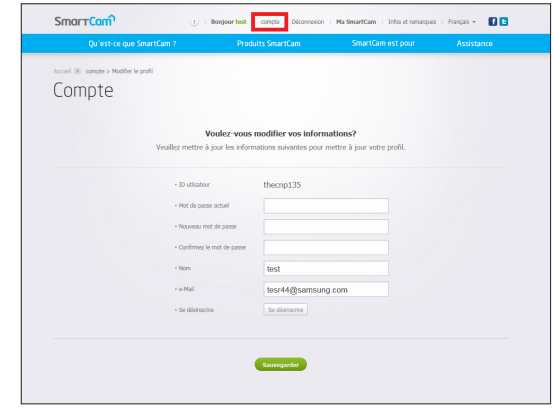

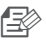

 $\Rightarrow$  Si vous voulez modifier les informations de membre, cliquez sur  $\leq$ Compte $\geq$ . Sélectionnez l'élément (mot de passe, ou adresse e-mail) et saisissez vos informations. 03

## Assistance

Vous pouvez télécharger l'appli mobile WiseNet SmartCam+ et le mode d'emploi.

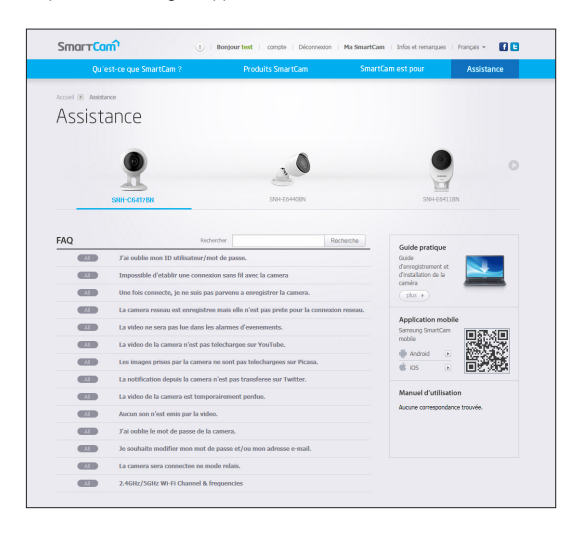

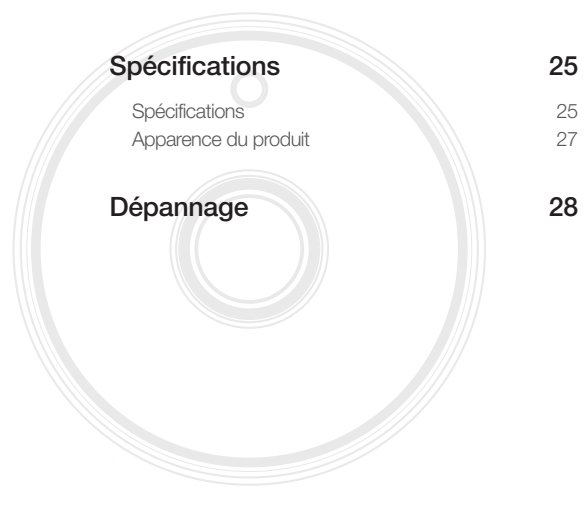

## **Spécifications**

## Spécifications

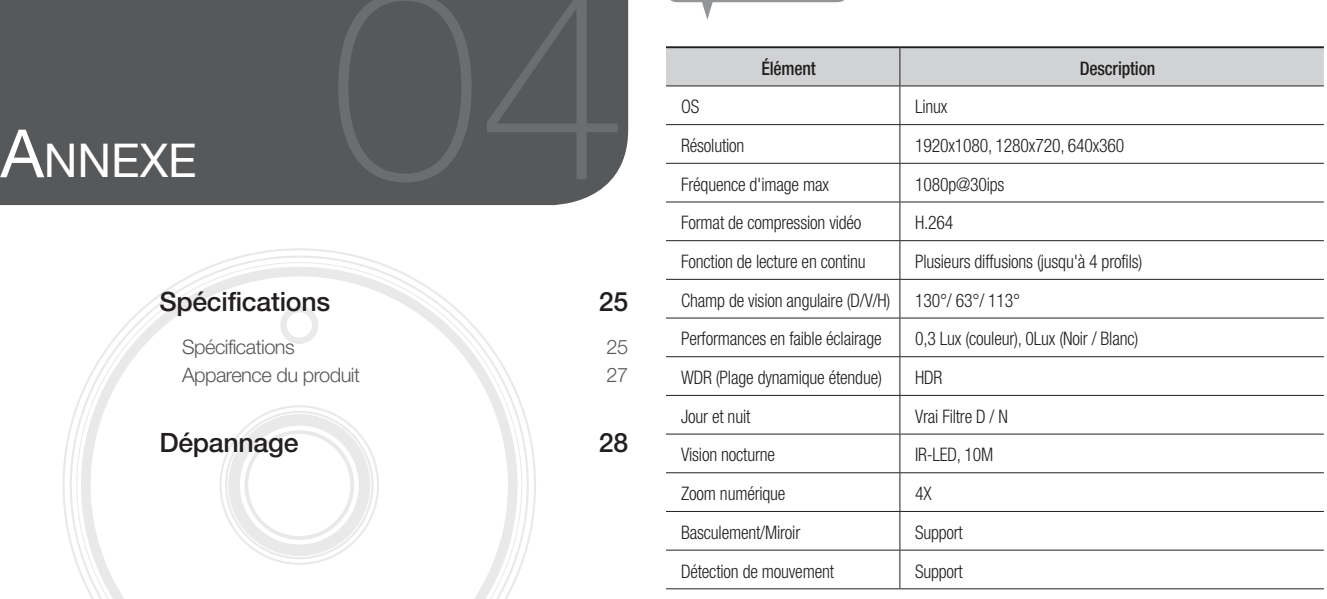

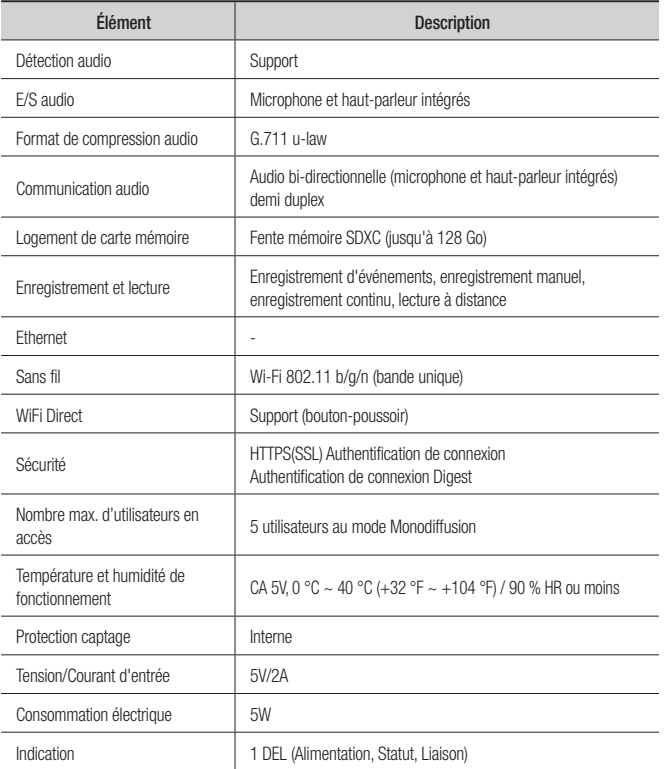

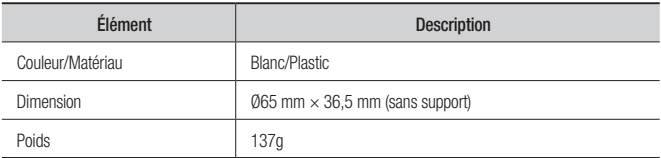

Unité : mm (pouce)

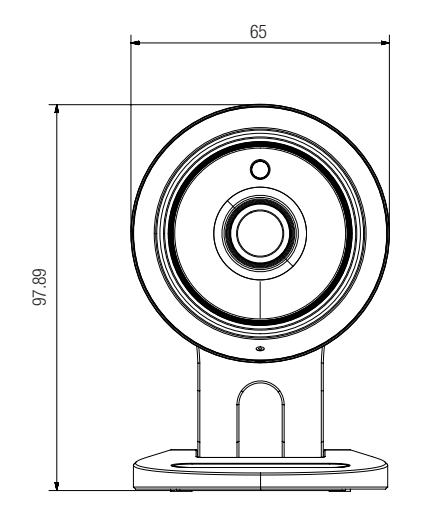

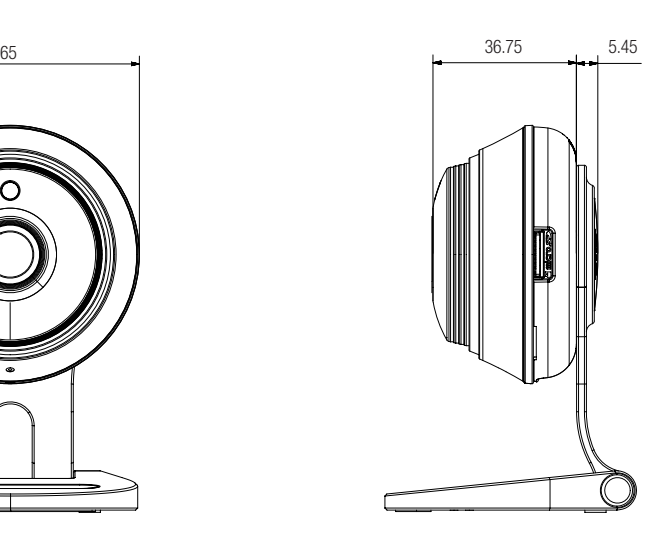

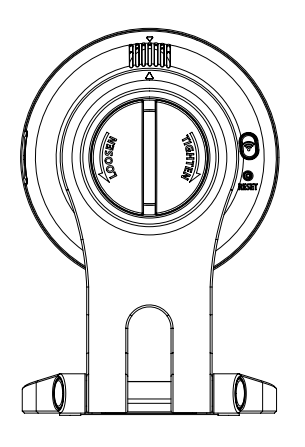

## **Dépannage**

Si vous rencontrez des problèmes avec votre système, reportez-vous au tableau ci-dessous afin de les résoudre aussi rapidement et facilement que possible. Veuillez suivre les instructions ci-dessous :

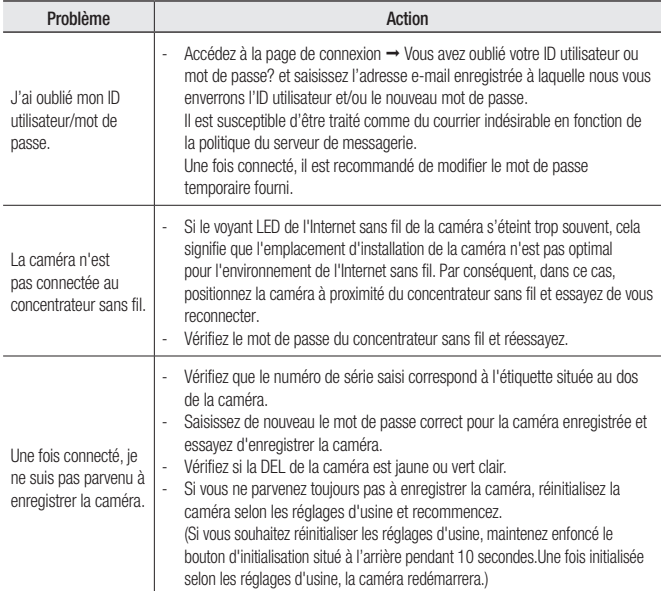

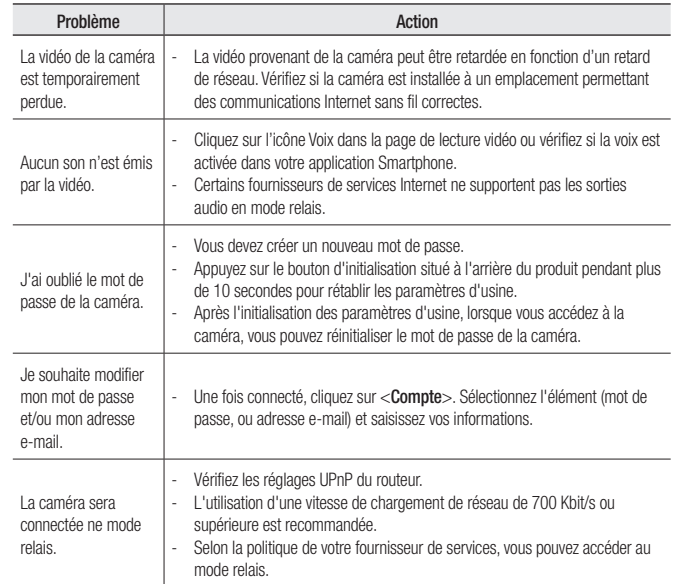

Hanwha Techwin se soucie de l'environnement à toutes les phases de fabrication du produit et s'engage à tout mettre en oeuvre pour offrir à ses clients des produits plus respectueux de l'environnement. La marque Eco représente l'engagement de Hanwha Techwin à créer des produits respectueux de l'environnement et indique que le produit est conforme à la Directive RoHS de l'Union européenne.

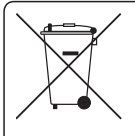

## **Elimination appropriée du produit**<br>(Déchets d'équipements électrique et électronique)

(Applicable dans les pays de l'Union Européenne et dans d'autres pays européens pratiquant letri sélectif)

Ce symbole sur le produit, ses accessoires ou sa documentation indique que ni le produit, ni ses accessoires électroniques usagés (chargeur, casque audio, câble USB, etc.) ne peuvent être jetés avec les autres déchets ménagers. La mise au rebut incontrôlée des déchets présentant des risques environnementaux et de santé publique, veuillez séparer vos produits et accessoires usagés des autres déchets. Vous favoriserez ainsi le recyclage de la matière qui les compose dans le cadre d'un développement durable.

Les particuliers sont invités à contacter le magasin leur ayant vendu le produit ou à se renseigner auprès des autorités locales pour connaître les procédures et les points de collecte de ces produits en vue de leur recyclage.

Les entreprises et professionnels sont invités à contacter leurs fournisseurs et à consulter les conditions de leur contrat de vente. Ce produit et ses accessoires ne peuvent être jetés avec les autres déchets professionnels et commerciaux.

### **Head Office**

6, Pangyo-ro 319 beon-gil, Bundang-gu, Seongnam-si, Gyeonggi-do, 463-400 Rep. of KOREA Tel : +82.70.7147.8753 Fax : +82.31.8018.3740 www.wisenetlife.com

## Hanwha Techwin America

500 Frank W. Burr Blvd. Suite 43 Teaneck, NJ 07666 Tel +1.877.349.3149 www.wisenetlife.com

#### Hanwha Techwin Europe

Heriot House, Heriot Road, Chertsey, Surrey, KT16 9DT, United Kingdom Tel#1 00800.801.08022 Tel#2 +31.77.326.1580 www.wisenetlife.com

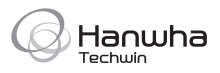